# **LE SHELL**

Il existe plusieurs shells, chacun disposant de spécificités propres. Le Bourne Shell (sh) est le shell le plus connu et le plus courant sur les Unix. Le C-shell (csh) reprend la structure du langage C. le Korn Shell (ksh) est une évolution du Bourne Shell. Le Z-Shell (zsh) est lui-même une évolution du korn shell. Le shell de référence sous Linux se nomme Bourne Again Shell (bash).

#### **PREMIER PAS AVEC BASH**

# **Gestion de répertoire et de fichiers.**

Pour bien comprendre la gestion de répertoire et de fichiers, nous avons préféré illustrer trivialement *le disque* comme *un vaste terrain* et les *dossiers*(ou répertoires) qu'il contient comme des *parcelles*. Nous avoir une liste claire de commandes, nous considérons que le terme gestion présuppose la création, la suppression, … , le déplacement d'un répertoire et d'un fichier.

## **Les principaux répertoires du disque**

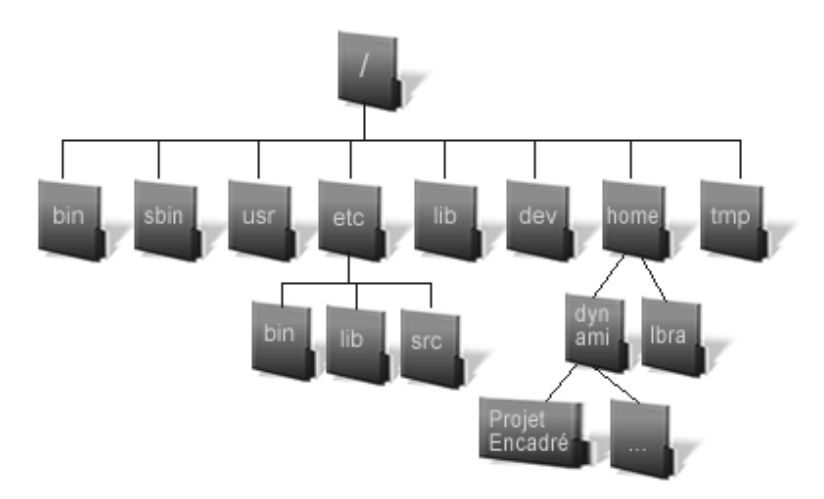

# **/** répertoire racine ;

**/bin/** répertoire contenant les commandes principales (mkdir, rmdir, ls, cp, cd, egrep,…) ; **/boot/** répertoire contenant les fichiers de démarrage ;

**/dev/** répertoire contenant les fichiers périphériques (hda, console, …) ;

**/etc/** répertoire contenant la configuration système (passwd,…) ;

**/home/** répertoire contenant les répertoires de connexion des utilisateurs ; **/root/** répertoir de l'administrateur ;

**/usr/** répertoire contenant les applications, bibliothèques des utilisateurs ;

**/usr/bin/** répertoire contenant d'autres commandes

# *Création répertoire*

Dans ce disque (vaste terrain, comme illustré ci-dessus), pour créer un répertoire (en d'autre mot illustratif, se procurer un *terrain*), il va falloir placer les bornes (délimiter par une direction, en anglais **Make Directory**, d'où la commande **mkdir** que nous utilisons pour créer le répertoire.

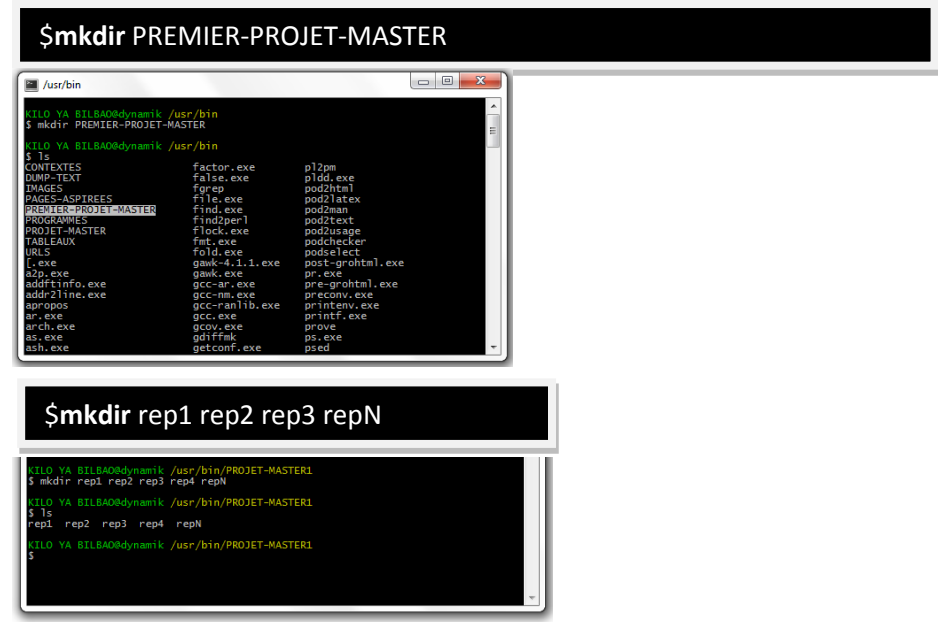

# *Change direction*

Pour se déplacer dans les répertoires, nous utilisons la commande **cd** (change directory).

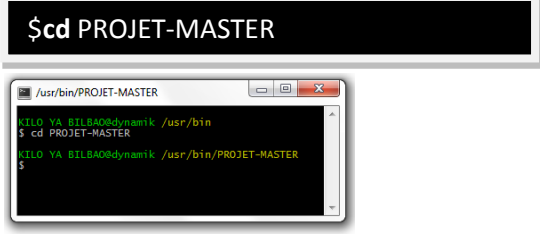

# **Chemin absolu** vs **relatif**

# Un **chemin absolu** ou **complet** :

- Démarre de la racine, donc commence par un « **/ »**.
- Décrit tous les répertoires à traverser pour accéder à l'endroit voulu.
- Ne contient pas de « **. »** ni de « **.. »**.

# Un **chemin relatif**

- Décrit un chemin relatif à une position donnée dans l'arborescence, généralement (mais pas toujours) depuis la position courante.
- Décrit en principe le plus court chemin pour aller d'un point à un autre.
- Peut contenir des points ou des doubles points.

Note : Un nom de chemin peut aussi être relatif à sa position courante dans le répertoire. Le système (le shell) mémorise la position actuelle d'un utilisateur dans le système de fichiers, le répertoire actif.

Nous pouvons donc accéder à un autre répertoire de l'arborescence depuis l'emplacement actuel sans taper le chemin complet uniquement en précisant le chemin le plus court relativement à notre position actuelle au sein de l'arborescence.

Il faut pour cela souvent utiliser deux entrées particulières de répertoires :

- Le point « . » représente le répertoire courant, actif. Il est généralement implicite.
- Les doubles points « .. » représentent le répertoire de niveau inférieur.

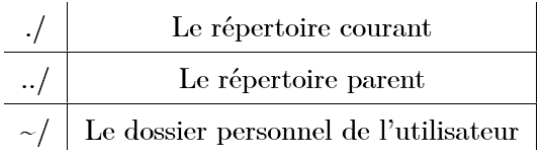

# Le **tilde**

Le bash interprète le caractère tilde ~ comme un alias du répertoire personnel. Les chemins peuvent être relatifs au tilde, mais le tilde ne doit être précédé d'aucun caractère. Pour vous déplacer dans le répertoire tmp de votre dossier personnel d'où que vous soyez :

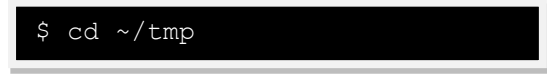

Si vous entrez ceci, vous obtenez une erreur :

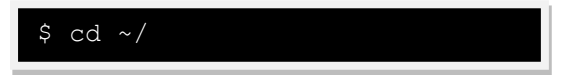

Les affirmations :

- **/usr/local/bin** est un *chemin complet* ou *absolu*.
- **Documents/Photos** est un *chemin relatif* : le répertoire Documents est considéré comme existant dans le répertoire courant.
- **./Documents/Photos** est un *chemin relatif* parfaitement identique au précédent, sauf que le répertoire actif (courant) est explicitement indiqué par le point. « ./Documents » indique explicitement le répertoire Documents dans le répertoire actif.
- **/usr/local/../bin** est un *chemin relatif* : les .. sont *relatifs à /usr/local* et descendent d'un niveau vers */usr*. Le chemin final est donc */usr/bin*.

# *Dans quel répertoire je suis ?*

Nous utiliserons la commande **PWD** : **Print Working Directory**, qui veut dire Imprimer le Répertoire Courant, en d'autres mots pour savoir dans quel répertoire on se trouve.

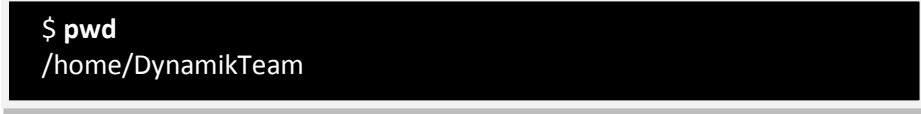

# *Suppression répertoire*

Pour supprimer un répertoire, nous utilisons la commande **rmdir**, acronyme de **Remove Directory**, qui veut dire littéralement, déplacer pour un endroit transparent aux utilisateurs. Le dossier supprimé peut être restauré grâce à de technique plus poussé et qui n'entre pas dans le cadre de notre exo.

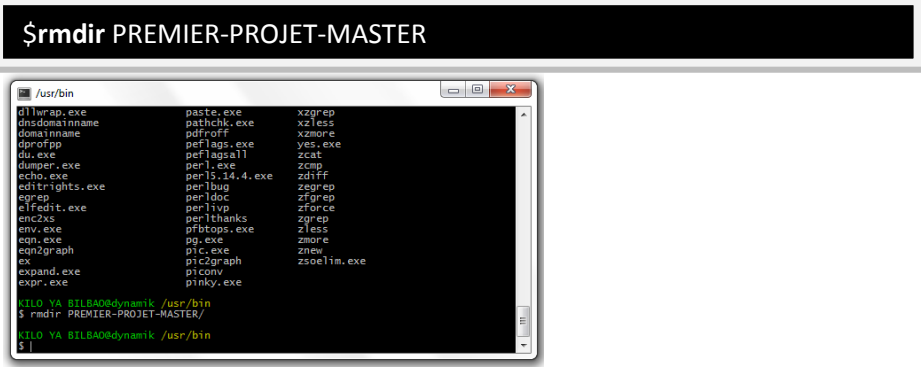

Note : Il n'y a pas des paramètres **–r** (recusivité) pour supprimer une arborescence. D'où :

# \$**rm –r** PROJET-MASTER1

La commande « rmdir –r PROJET-MASTER1 » produit une erreur en sortie les raisons nous l'avons évoquées. Et la commande « rm -r PROJET-MASTER1 » utilisée à la place pour supprimer une arborescence, pour notre cas il s'agit du répertoire PROJET-MASTER1 avec ses sous répertoires rep1, rep2, rep3, rep4, repN.

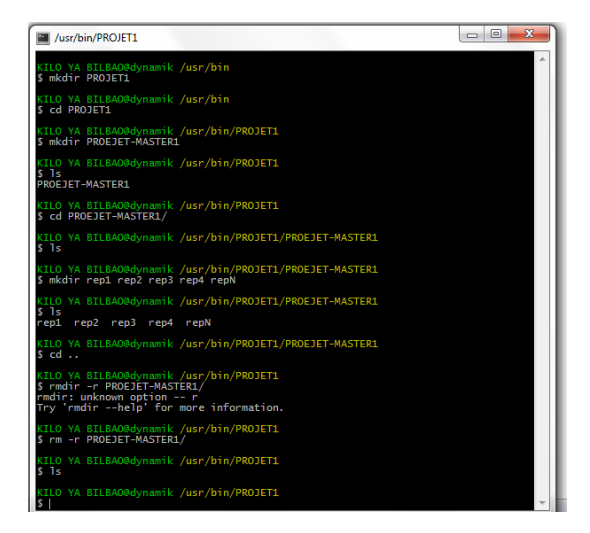

## **Afficher le contenu du répertoire**

**ls** : affiche le contenu du répertoire courant

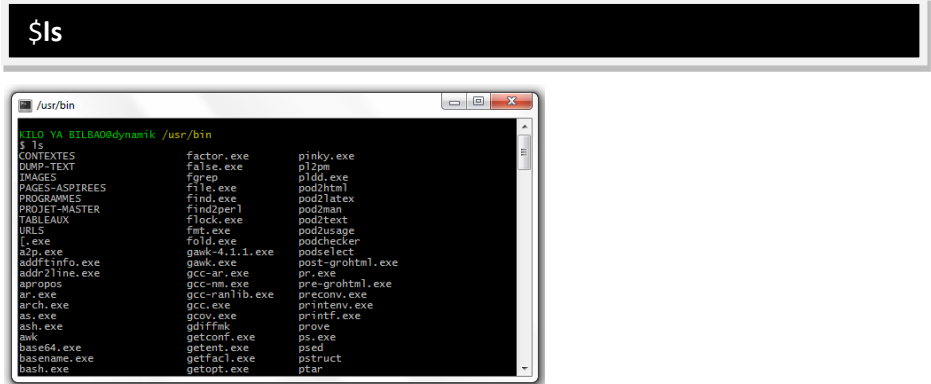

**ls PATTERN** : liste les fichiers (du répertoire) qui correspondent au motif du PATTERN ;

**ls –a** : liste l'ensemble des fichiers du répertoire, y compris les fichiers cachés (ceux dont le nom commence par « . »

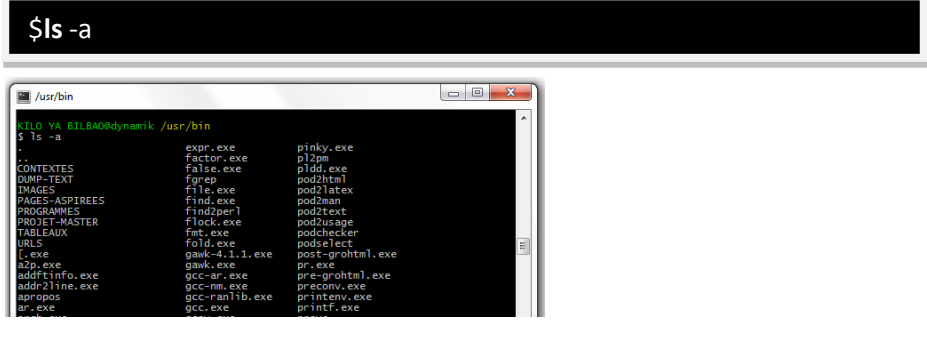

**ls –l** : liste les fichiers en affichant leurs attributs.

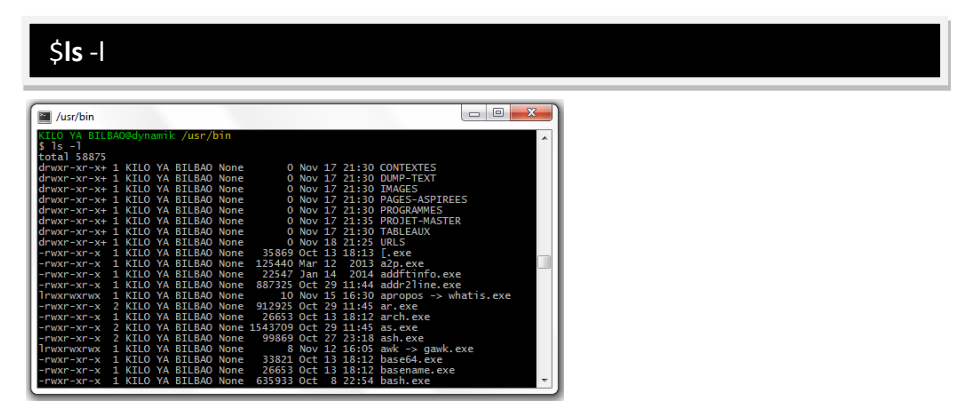

# **Les 7 principaux attributs d'un fichier** :

- **1. Le type du fichier** : **-** (désigne fichier ordinaire), **d** (répertoire), **c**|**b** (périphérique), **l** (lien symbolique ou raccourcis), **p**|**s** (Fichier IPC, tube et socket) ;
- **2. Un compteur** de liens (1,2, ..);
- **3. Les droits** : **r** (readable(lecture)), **w** (writable(écriture)), **x** (e*x*ecutable(exécution)) sur le fichier pour l'utilisateur, le groupe et tous;
- **4. Le groupe** auquel appartient un fichier : users, … ;
- **5. La taille** du fichier en octet;
- **6. Les dates et heures** de dernière modification, de création et de dernier accès ;
- **7. Le nom** du fichier.

# **Le type de fichiers**,

Sous Unix|linux, tout est fichier. On en distingue trois : **fichiers ordinaires, catalogue, spéciaux.**

**Les fichiers ordinaires** (réguliers, en anglais regular files ou ordinary files)

Ce sont des fichiers tout à fait classiques qui contiennent des données. Par données, comprenez n'importe quel contenu : texte, audio, image, base de données, programme binaire compilé, script, bibliothèque de programmation, etc.

#### **Les fichiers catalogues**

Les fichiers catalogues sont les répertoires, dossiers (directory en anglais). Un répertoire n'est rien d'autre qu'un fichier particulier contenant la liste des fichiers eux-mêmes présents dans ce répertoire. Cette notion se révélera très utile pour la gestion des droits.

#### **Les fichiers spéciaux**

Ce troisième type de fichier est le fichier spécial. Il existe plusieurs genres de fichiers spéciaux. Ils se trouvent principalement dans le répertoire /dev s'ils représentent des périphériques. Ce sont principalement des fichiers servant d'interface pour les divers périphériques. Ils peuvent s'utiliser, suivant le cas, comme des fichiers normaux.

# **Créer un fichier vide**

Une commande pratique est **touch**. Elle crée un fichier avec la taille nulle.

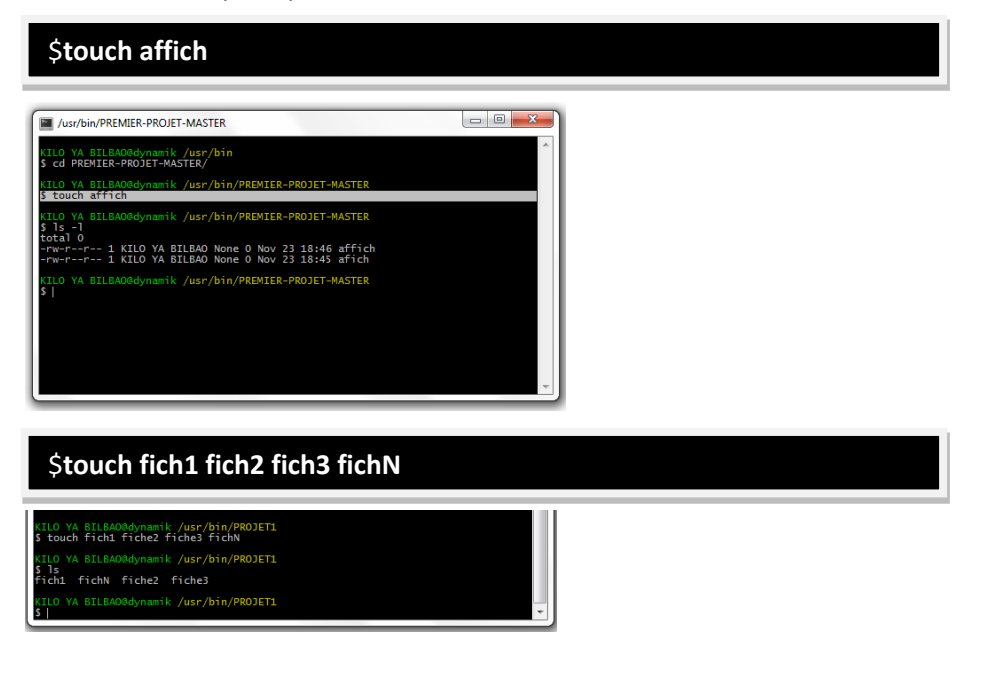

# **Visualiser le type des fichiers**

Une commande pratique est **file**.

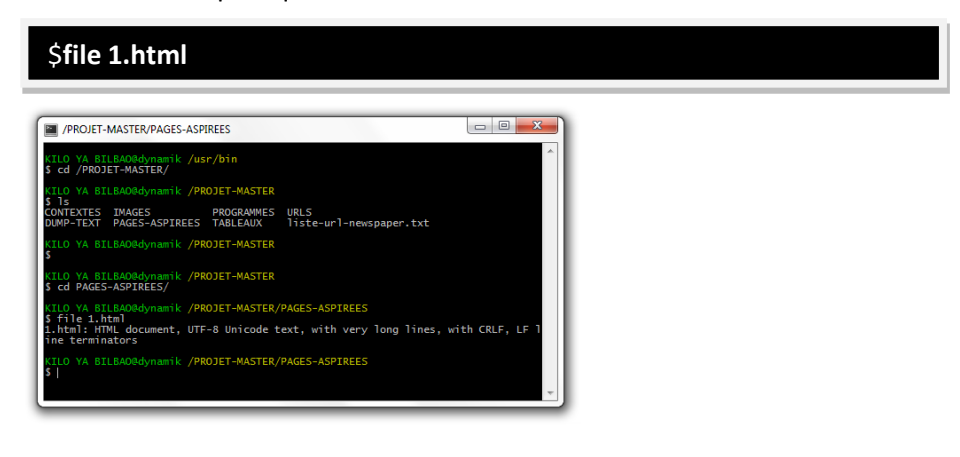

## **Afficher le contenu du fichier.**

Une commande pratique est **cat**.

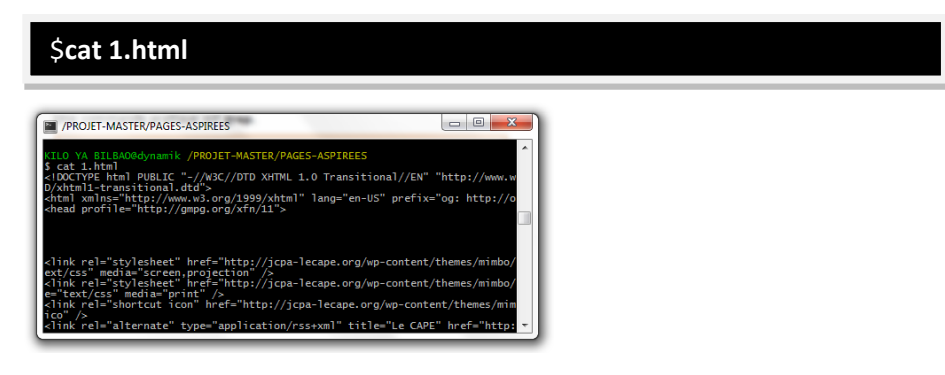

**Note : CAT** vient du mot con**CAT**enate, du coup ça permet d'afficher le contenu du ficher FILLE1 immédiatement suivi du fichier FILLE2...

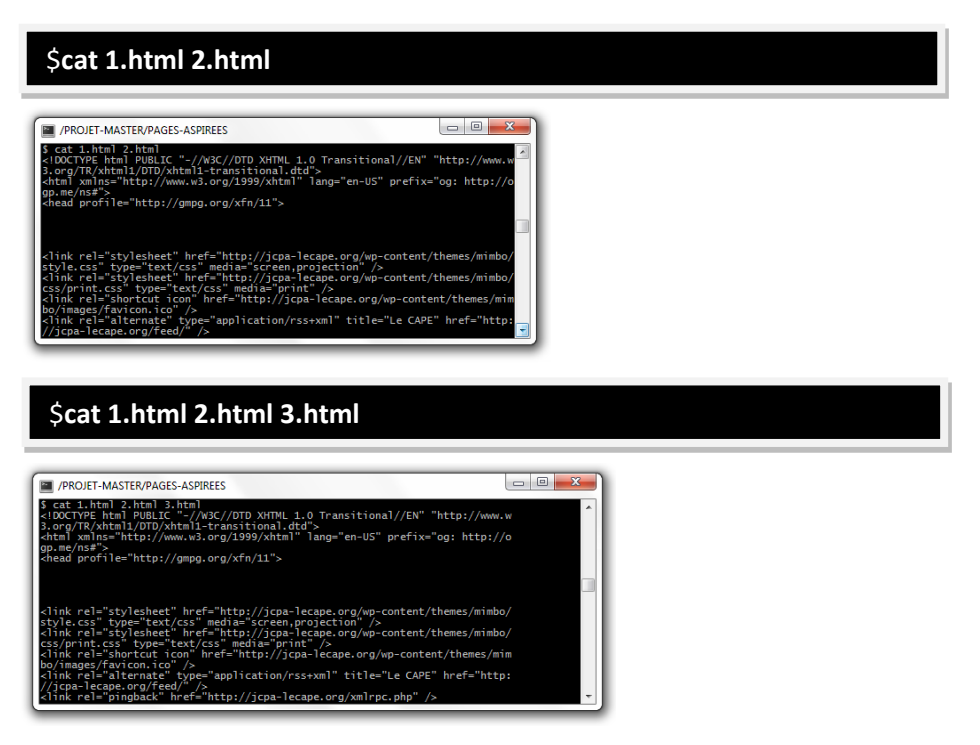

#### **Afficher le contenu d'un fichier page par page.**

Une commande pratique est **more**.

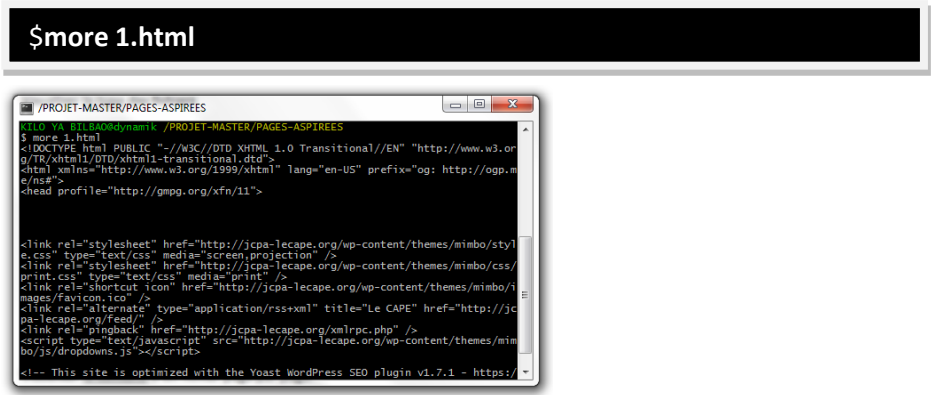

**Afficher le contenu d'un fichier page par page avec la possibilité de remonter dans l'affichage.**

Une commande pratique est **less**.

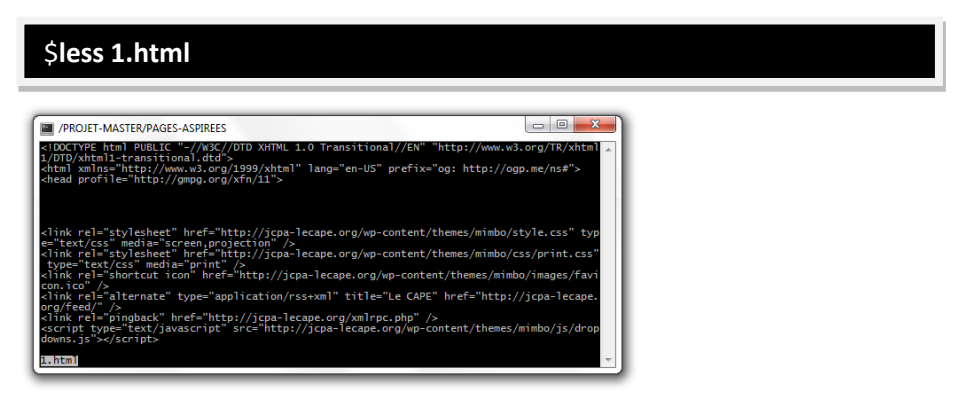

**Visualiser les premières lignes des fichiers** 

Une commande pratique est **head**.

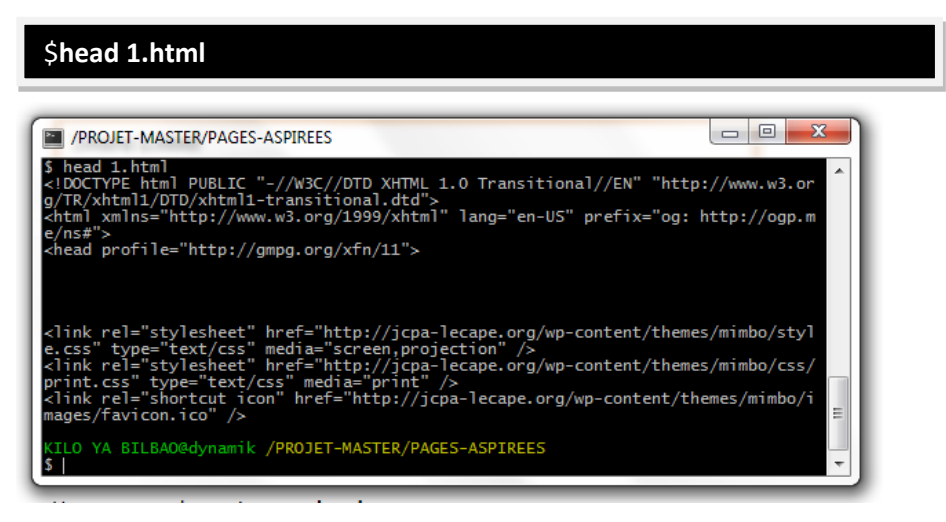

# **Visualiser les dernières lignes des fichiers**

Une commande pratique est **tail**.

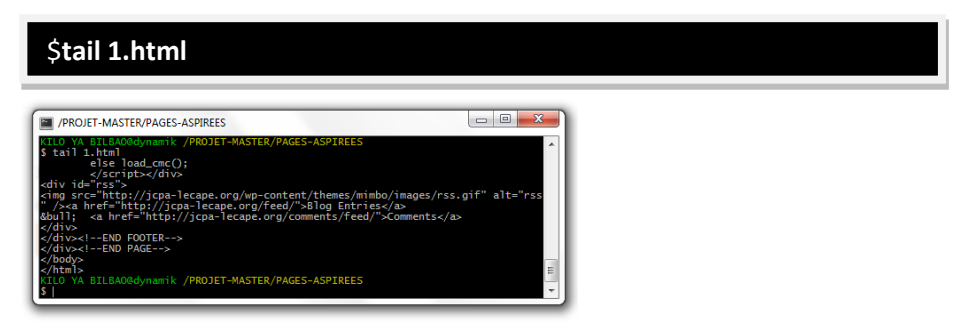

**Afficher les lignes du fichier qui contiennent la chaine « html »**

Une commande pratique est **grep**.

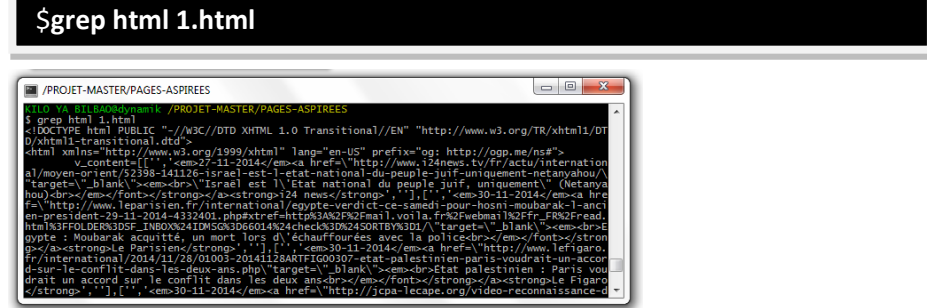

# **REALISATION DU PROJET « La vie du mot vengeance sur le toile »**

# **Preparation environnement**

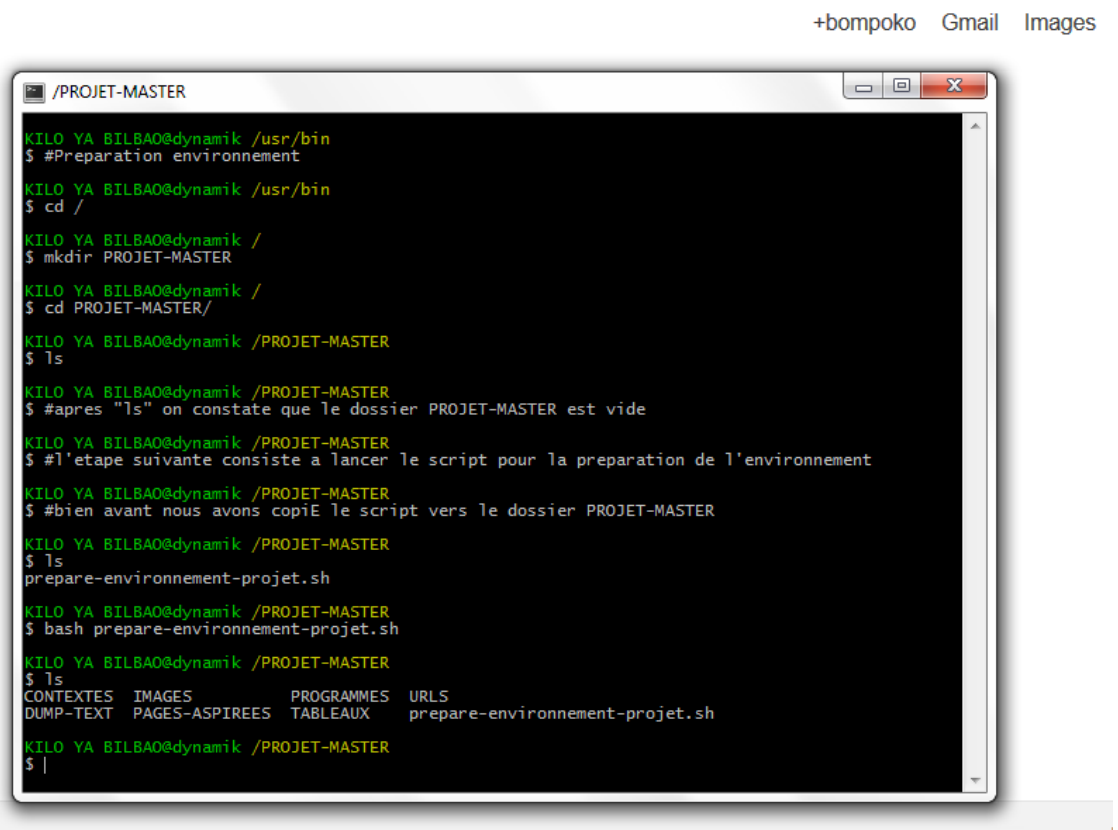

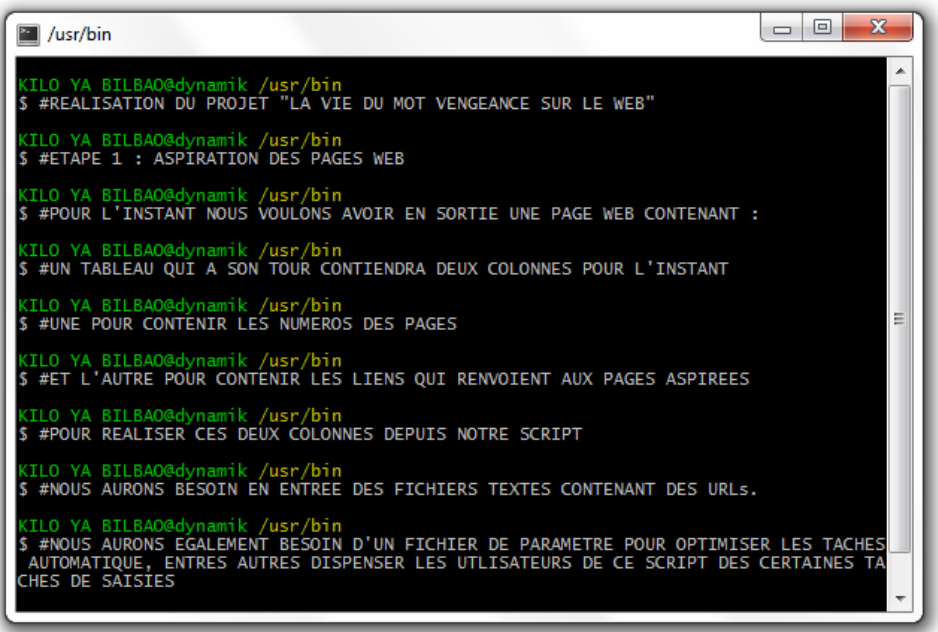

## **PHASE 1 : Construction progressive de la chaîne de traitement**

## **Premier script : créer un tableau de liens**

Objectif : Lire un fichier contenant une liste d'URL et produire un fichier HTML contenant un tableau (à 1 colonne) regroupant ces URLs

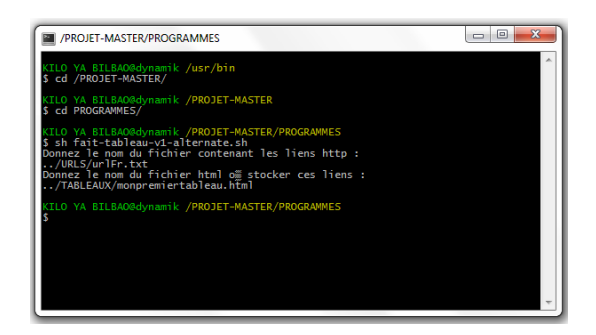

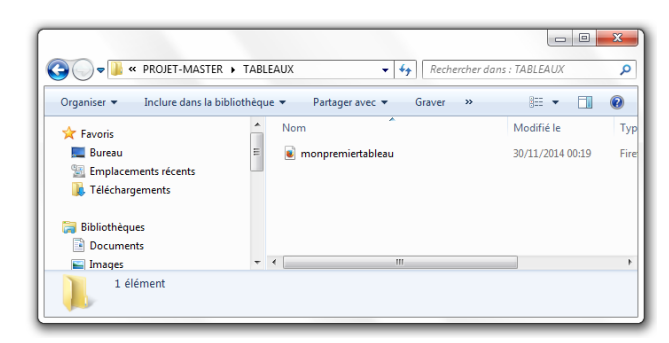

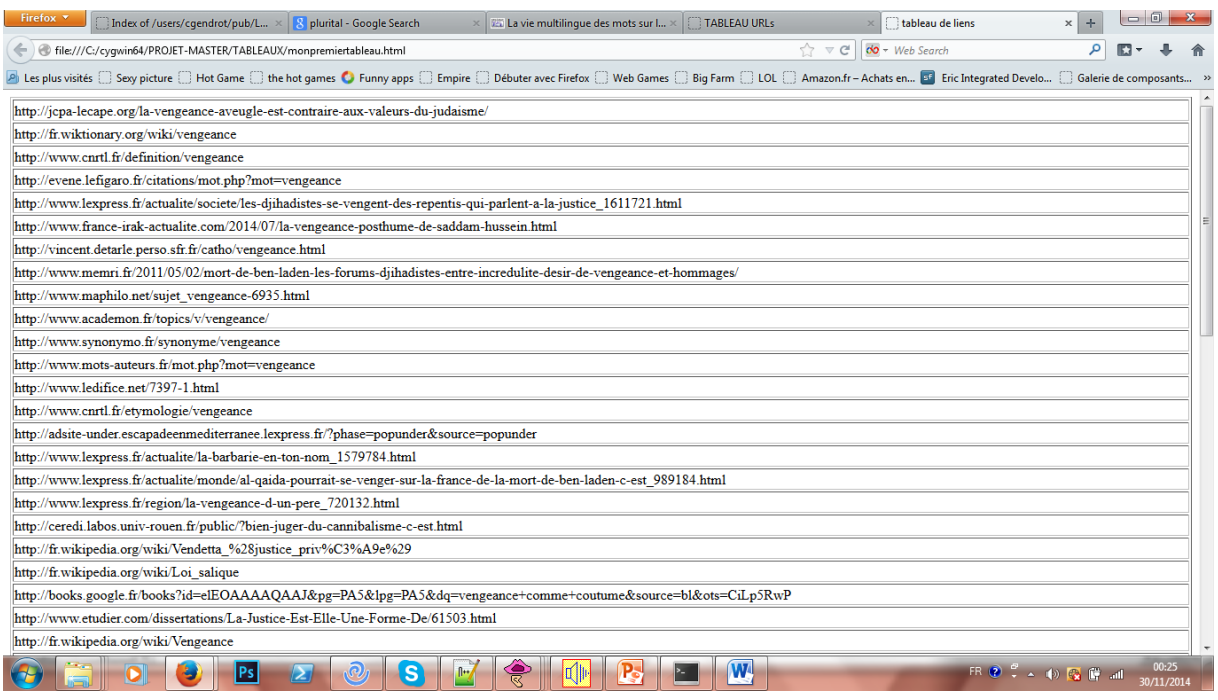

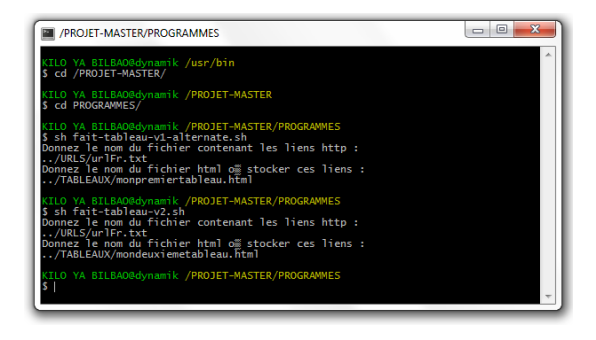

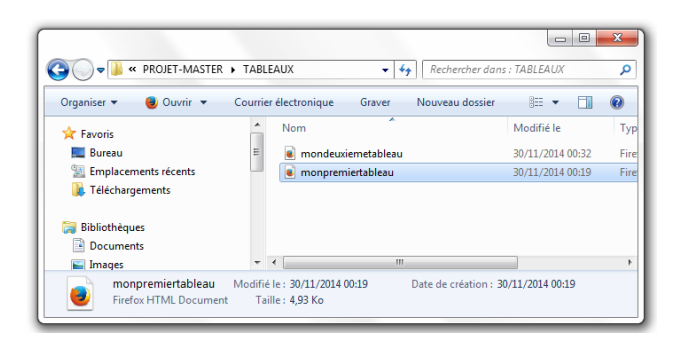

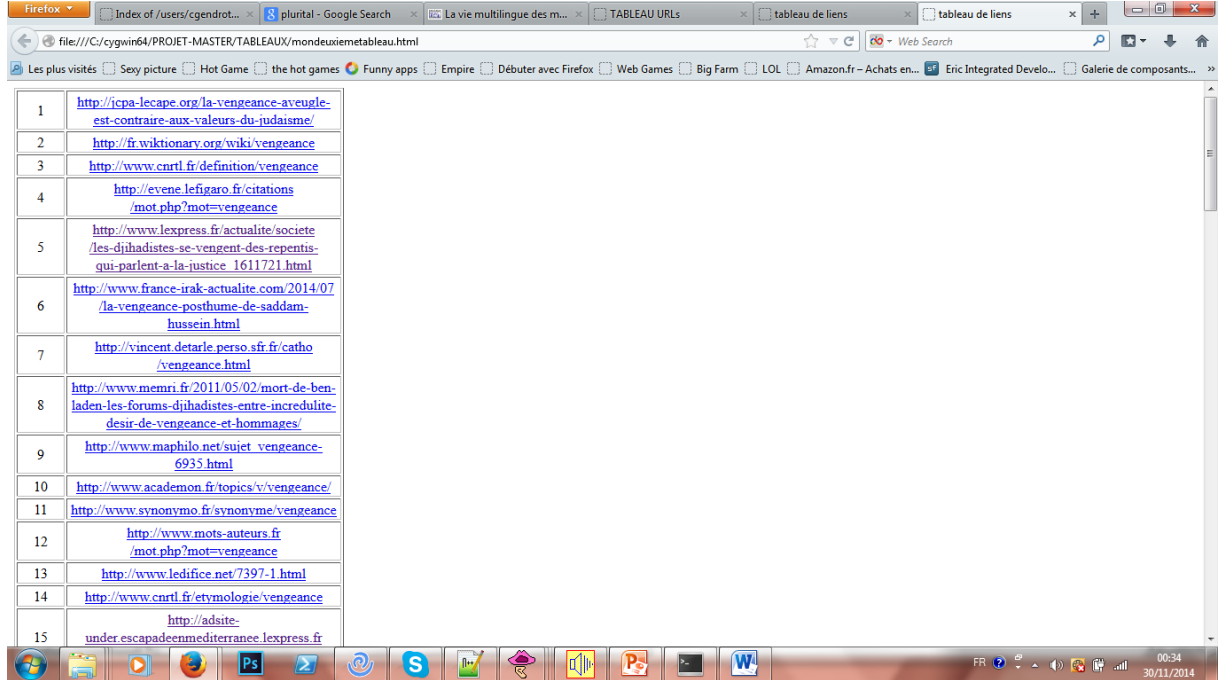

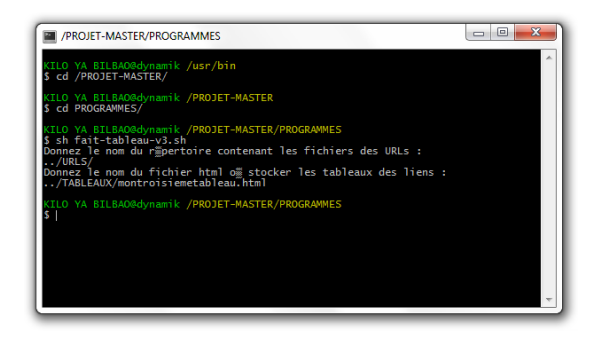

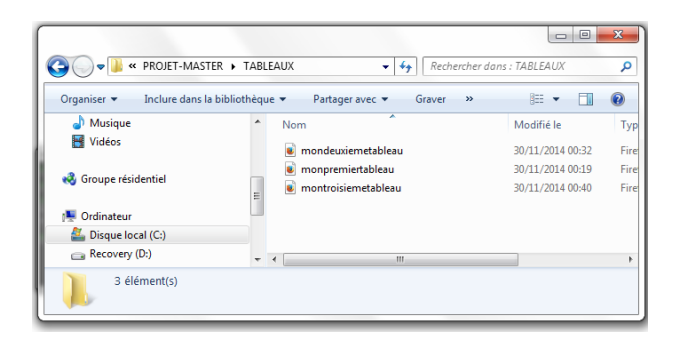

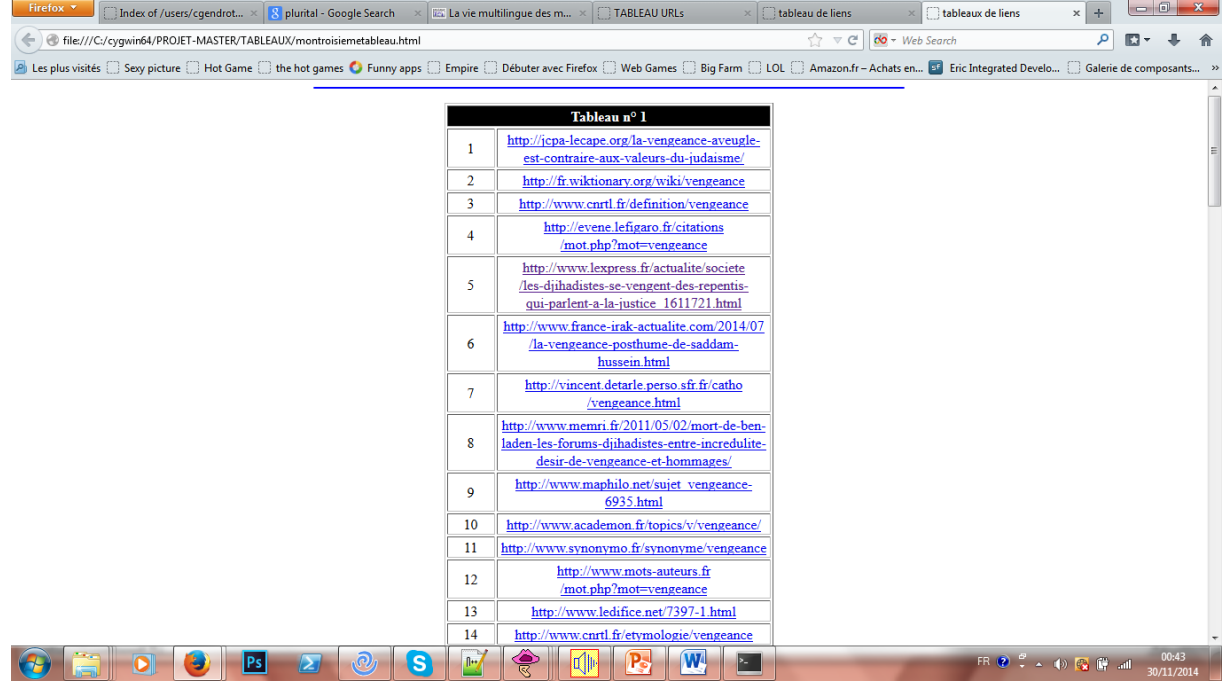

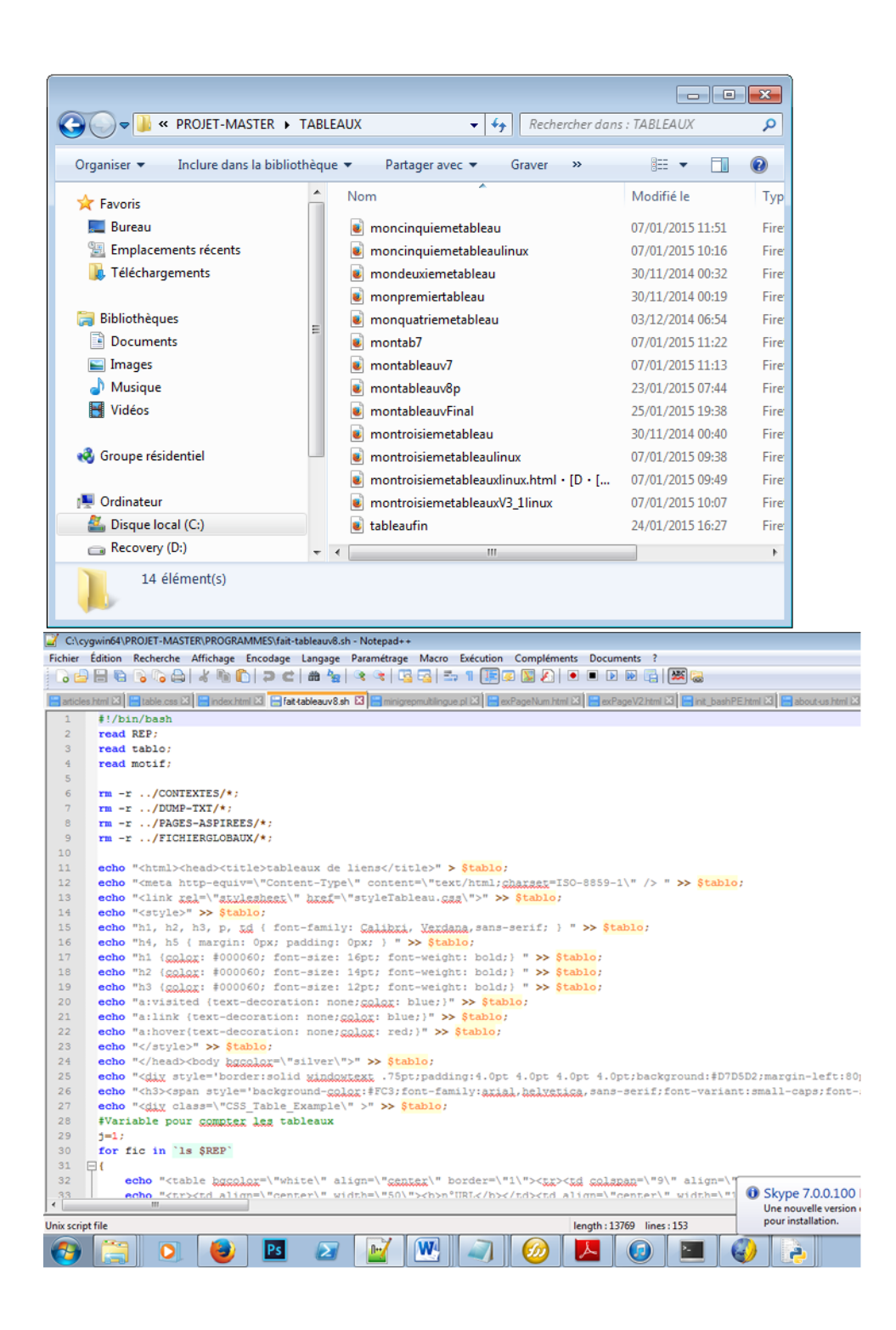

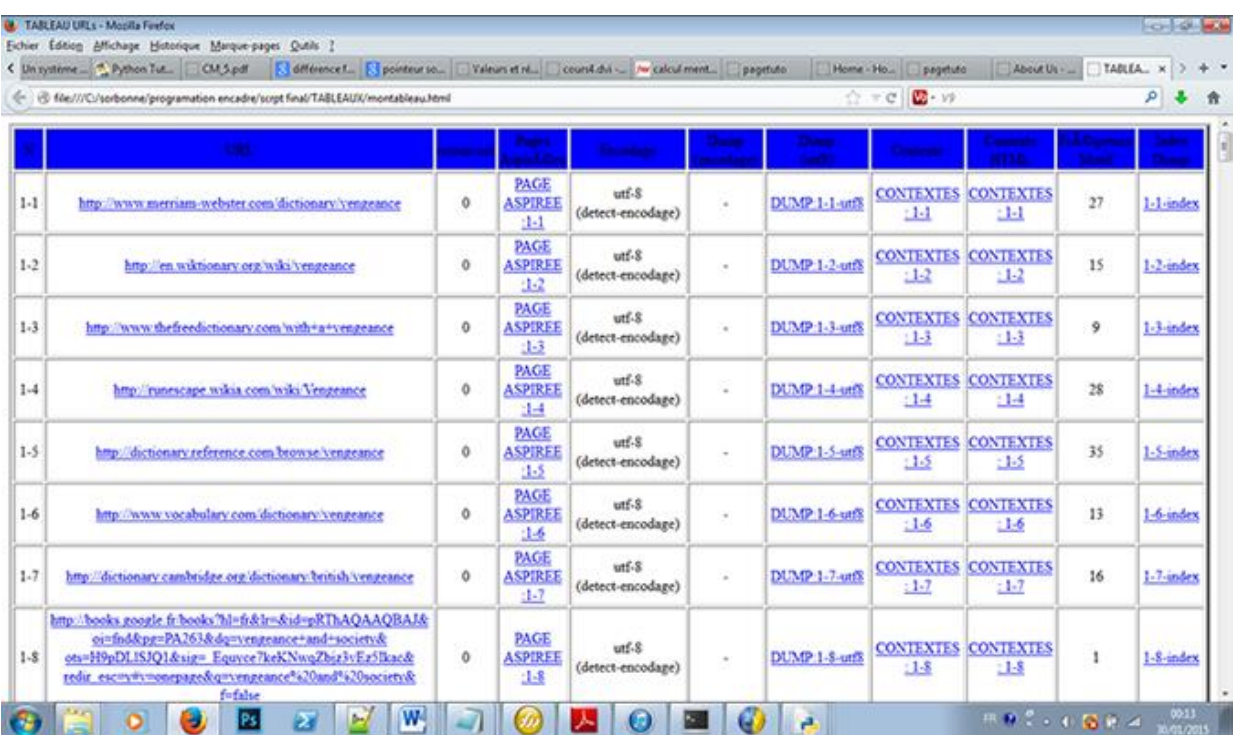

#### **Concordance**

#### ANGLAIS

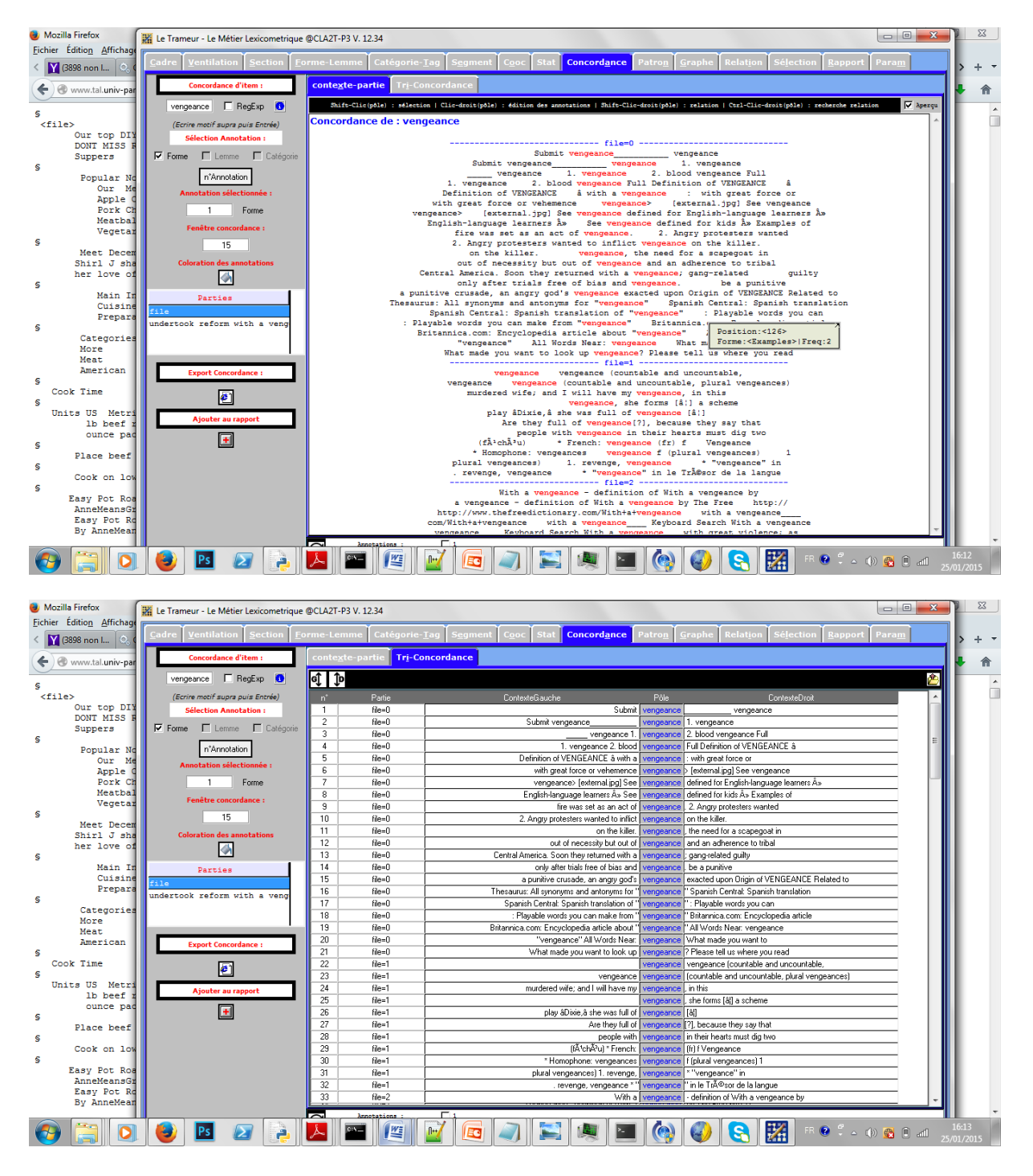

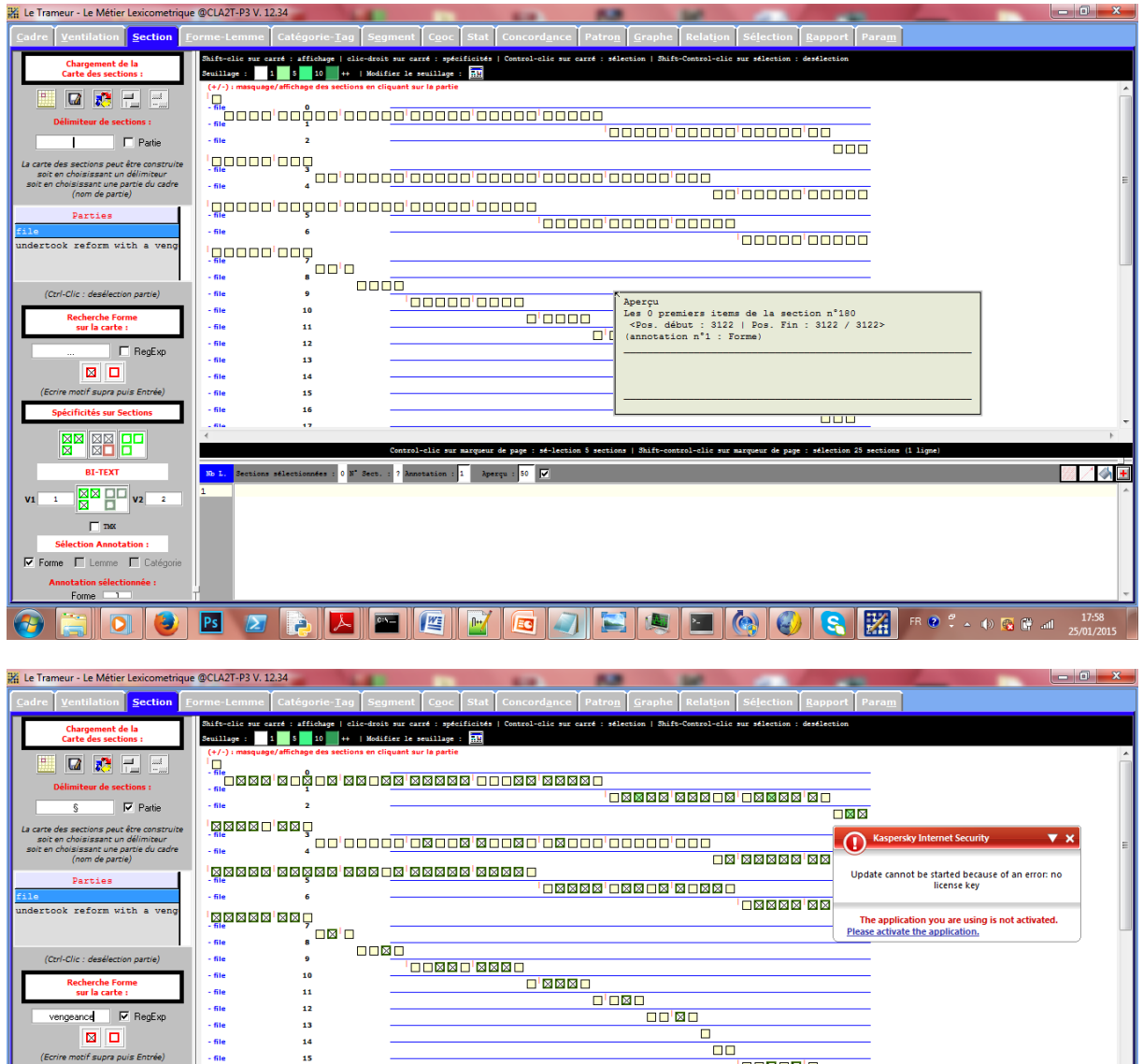

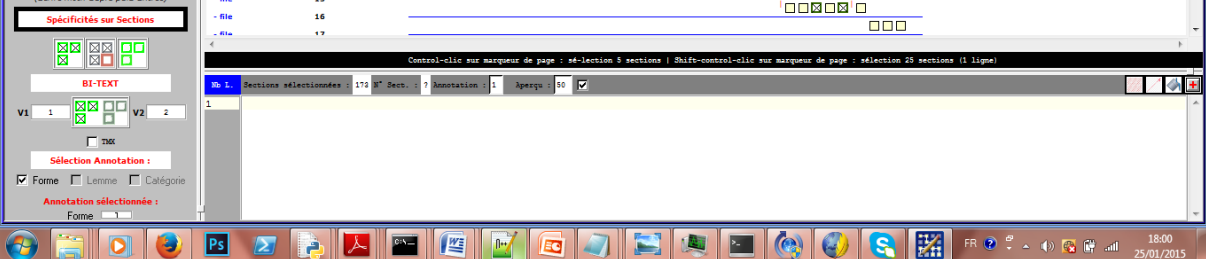

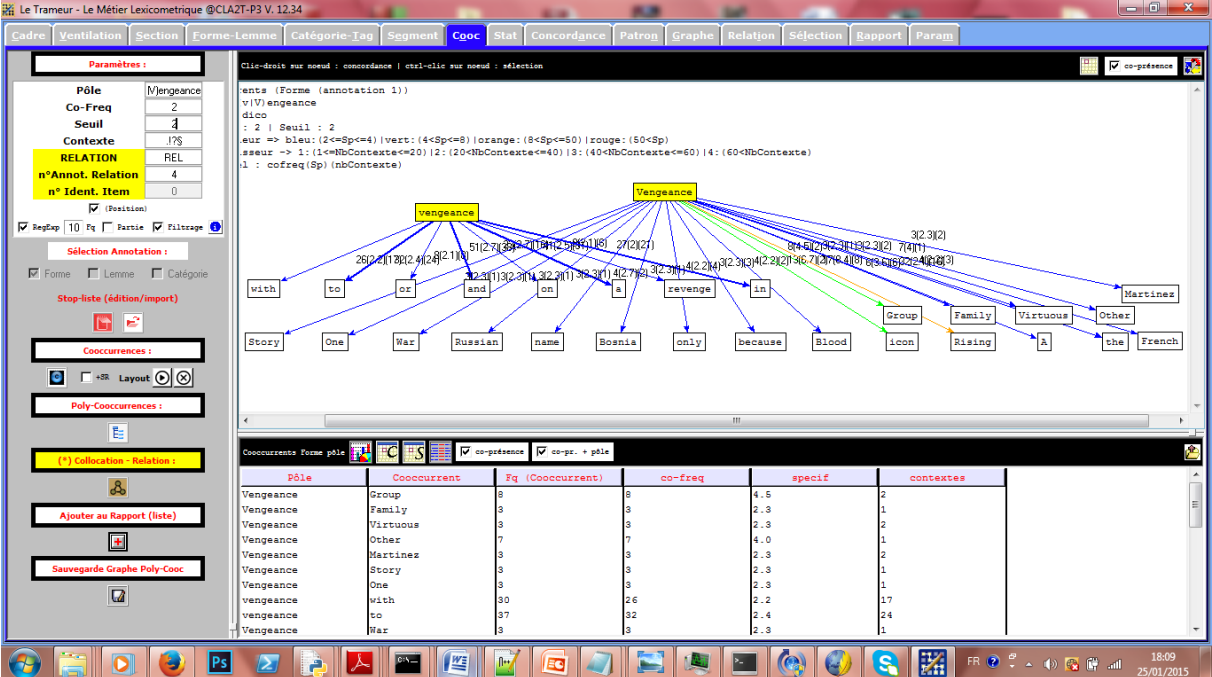

# **FRANÇAIS**

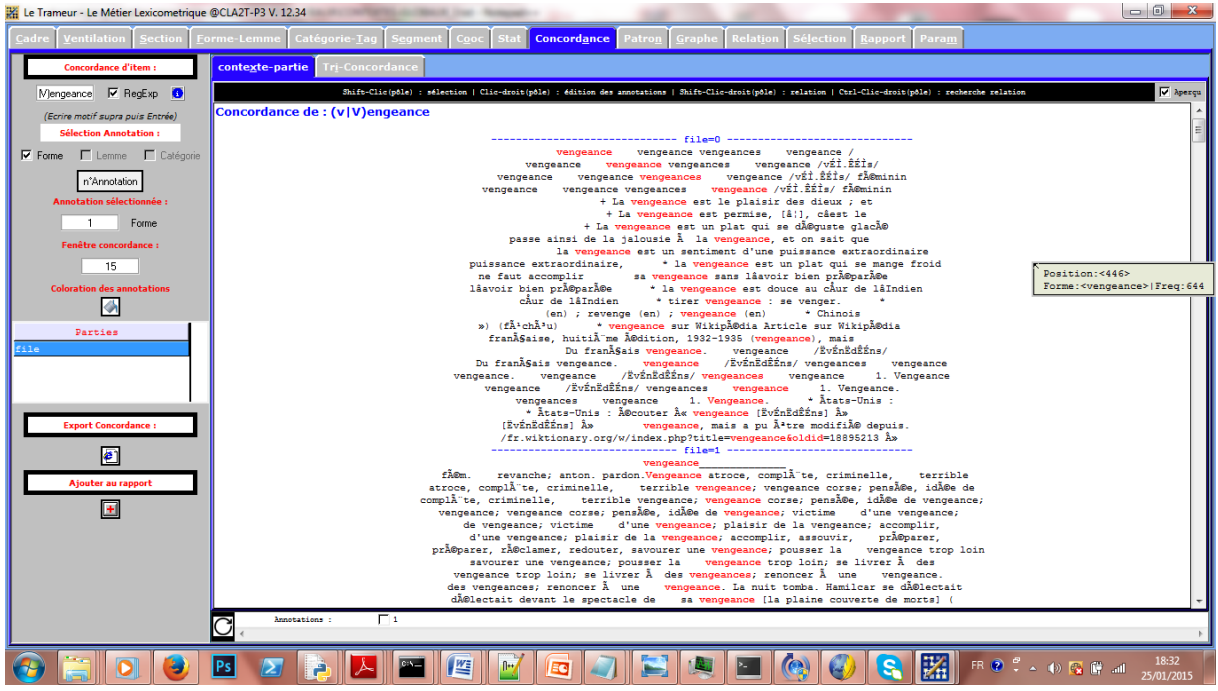

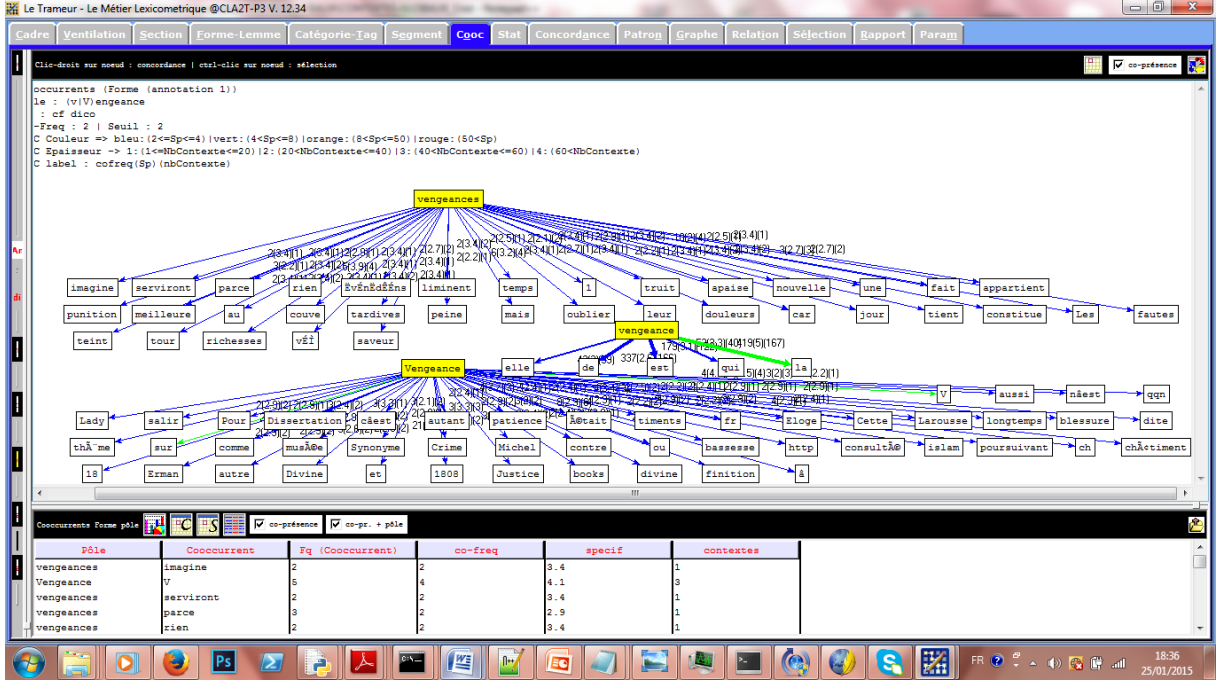

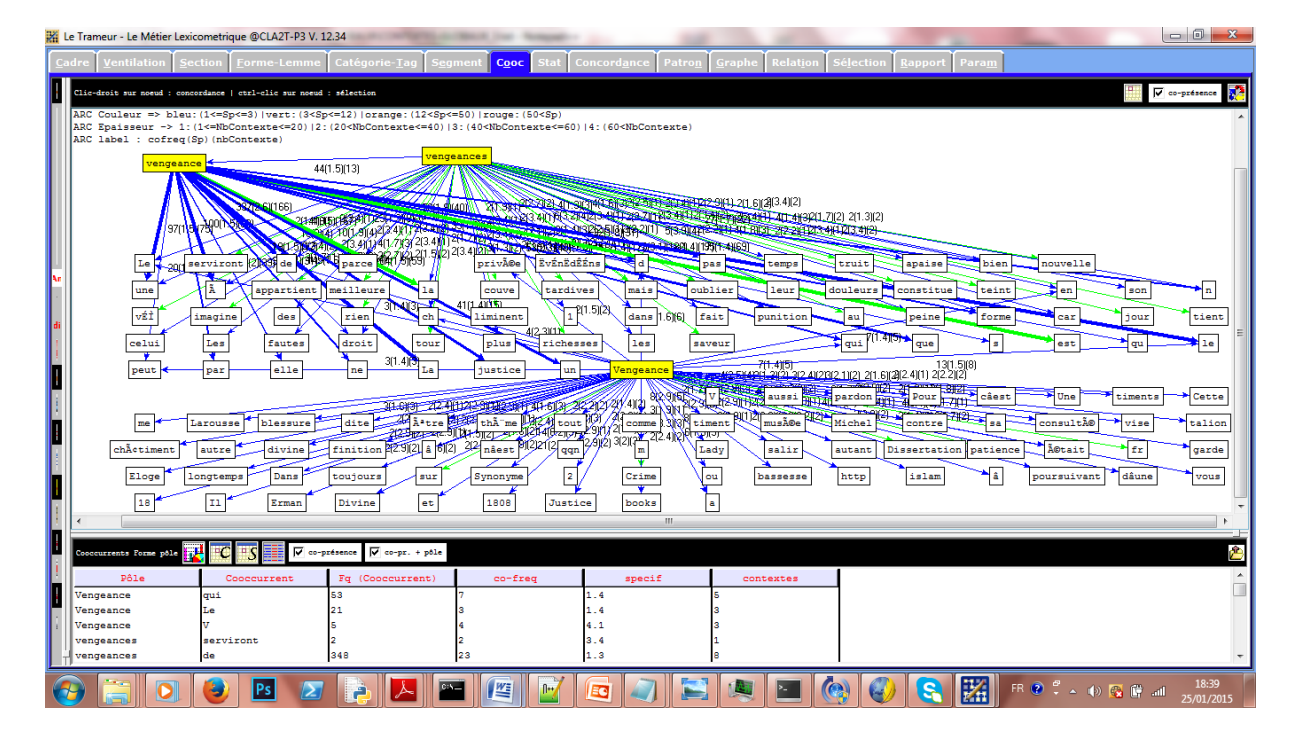

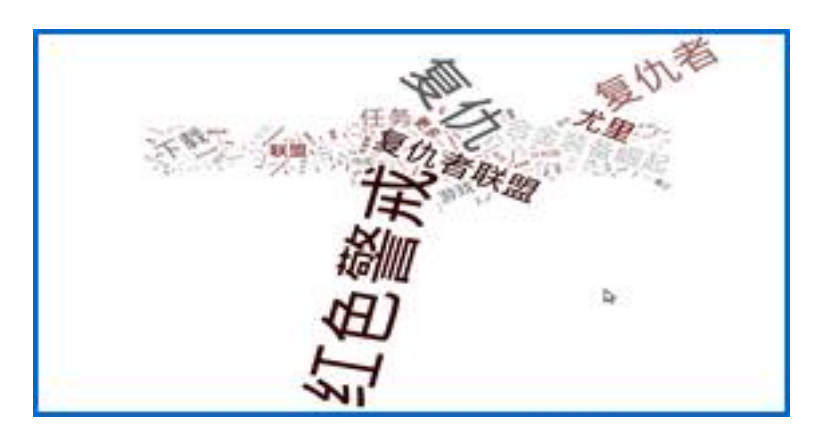

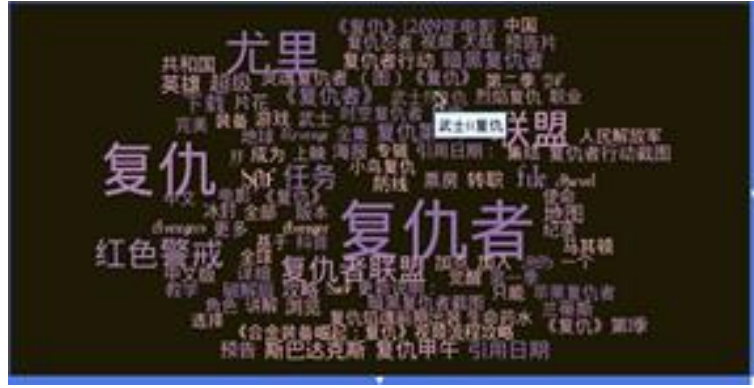

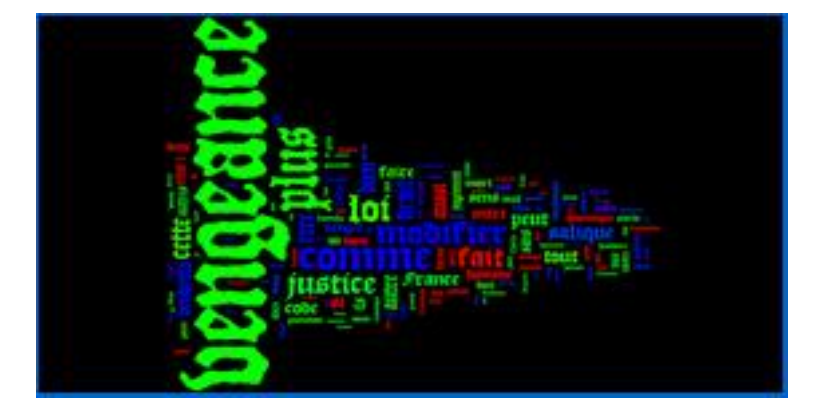

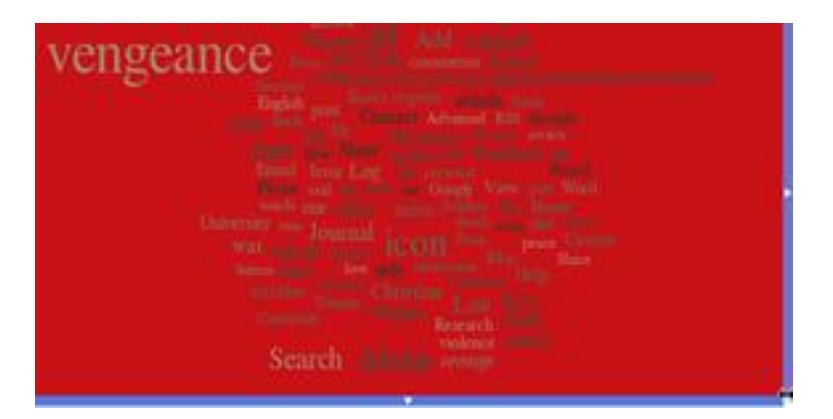